## **FICHE16 : IMPRIMER UNE TABLE**

Il est possible d'imprimer le contenu d'une table avec la même présentation qu'en **mode Feuille de données** sans créer d'état d'impression. Avant d'imprimer, n'hésitez pas à faire un aperçu avant impression ce qui vous évitera parfois de mauvaises surprises.

## **1 LA CONFIGURATION DE L'IMPRESSION**

Pour y accéder, cliquez la commande **Mise en page** du menu **Fichier**. On peut y modifier l'orientation et les marges d'impression.

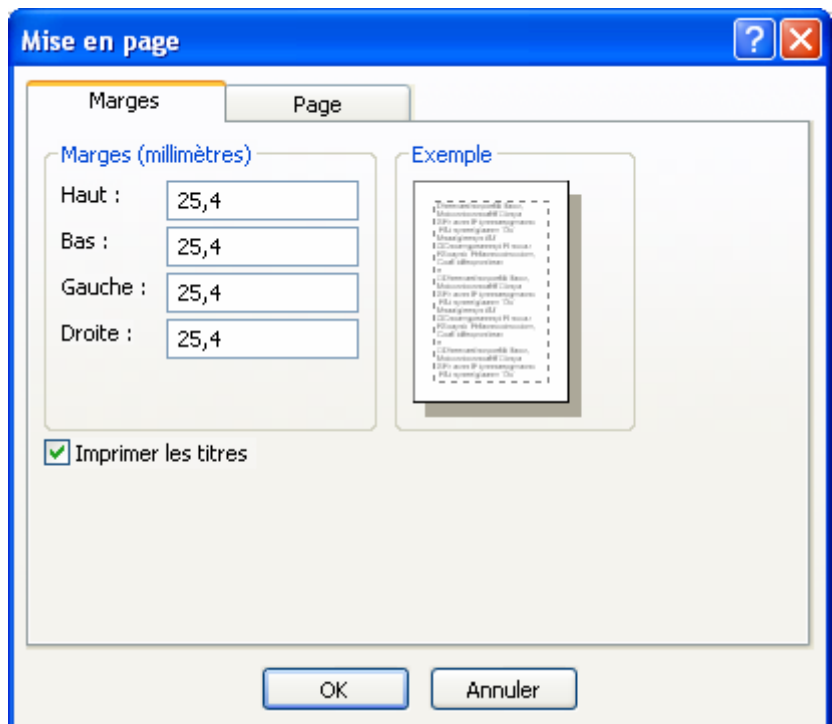

## **2. L'APERÇU AVANT IMPRESSION**

Pour y accéder, cliquez la commande Aperçu avant impression du menu Fichier ou cliquez le bouton **Q**. La feuille de données apparaît telle qu'elle sera imprimée.

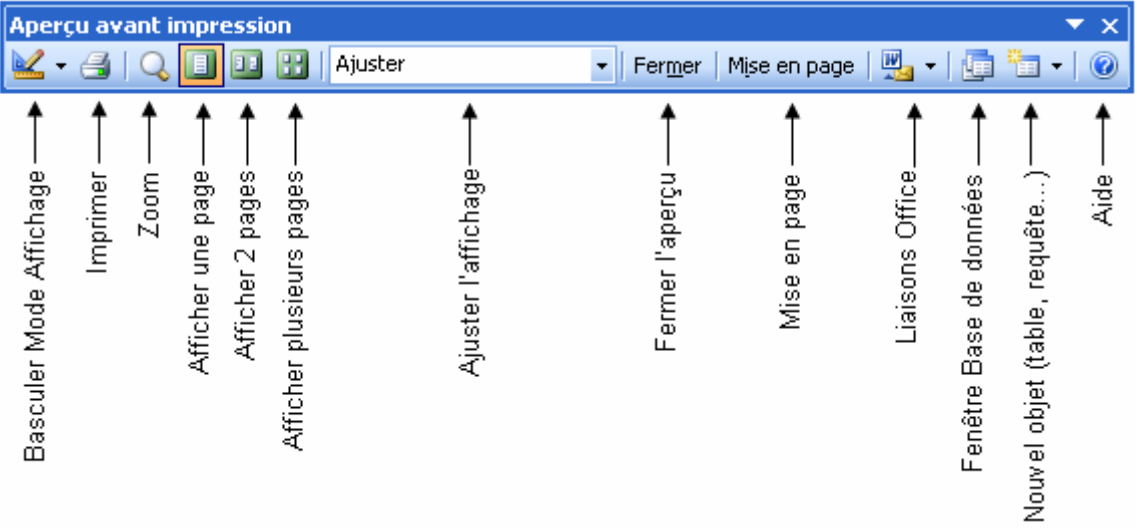